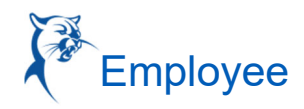

## DELEGATE YOUR INBOX (MOBILE)

## DELEGATE YOUR INBOX

Workday allows you to delegate your Inbox items to a colleague. This is useful if you are unable to perform the actions yourself due to time off or a leave of absence.

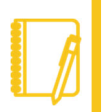

Note: You can only delegate Inbox items on a task-by-task basis using the Workday Mobile application. In order to delegate all Inbox items within a certain time frame, you must use Workday on a web browser.

## IPHONE OR IPAD

From the navigation bar:

- **1.** Tap the **Inbox** icon.
- **2.** Select an item to view more details.
- **3.** Tap **More** > **Delegate Task**.
- **4.** Select a user to delegate your task to in the Proposed Delegates field.
- **5.** Tap **Done**.
- **6.** Tap **Submit**.

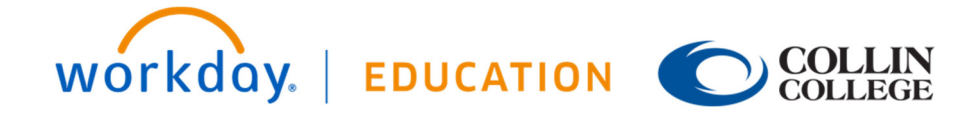